# **alecter**

### **WPaBT**

FERNSTEUERUNGEN UND SCHNITTSTELLEN *In-Wall Bluetooth® -Empfänger*

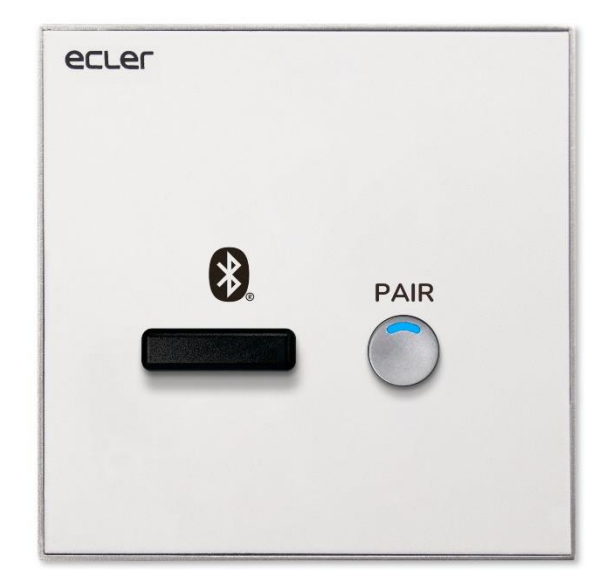

### **BEDIENUNGSANLEITUNG**

### **a** ecler

### **INHALTSVERZEICHNIS**

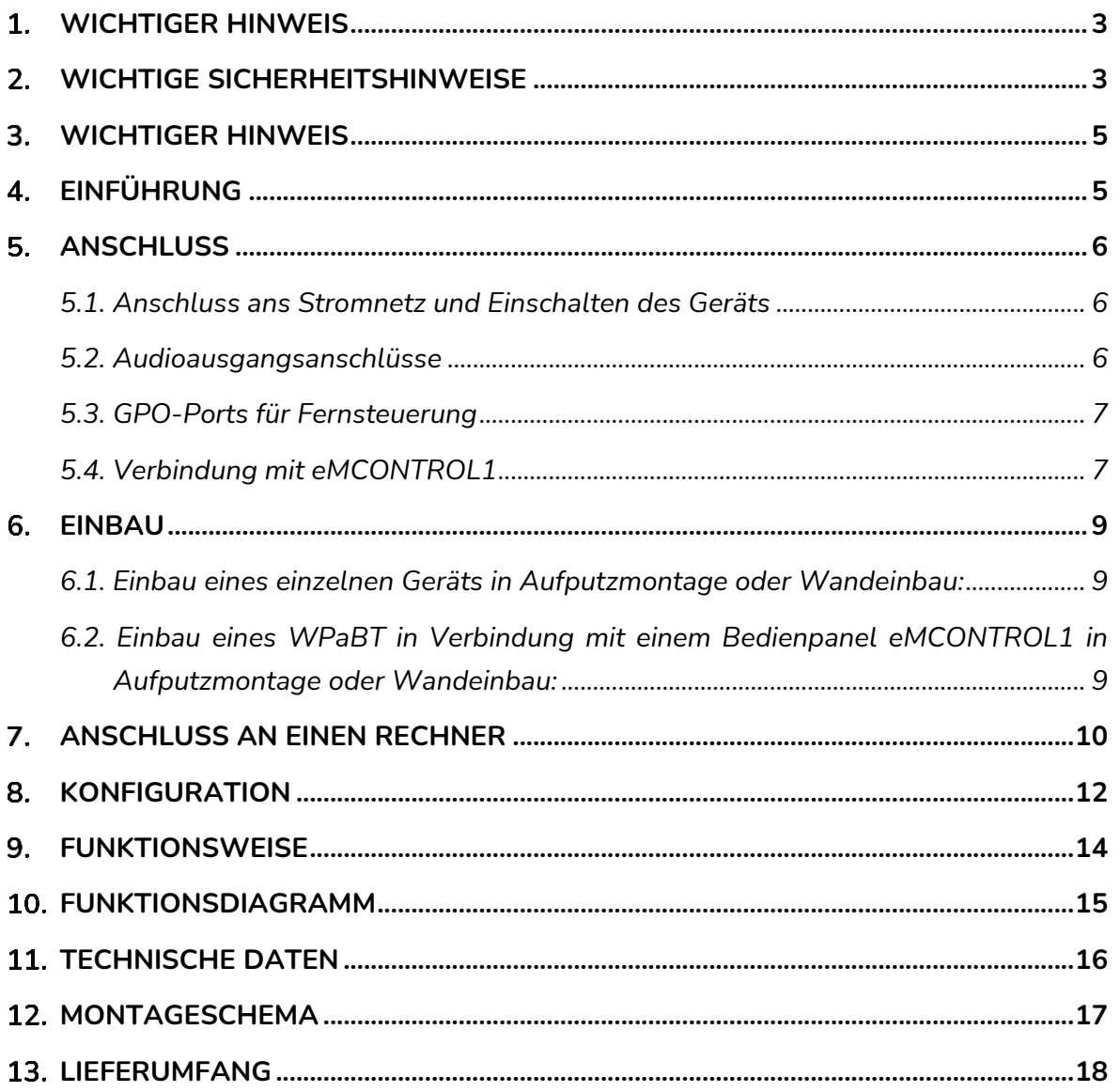

### ecler

#### <span id="page-2-0"></span>**WICHTIGER HINWEIS**

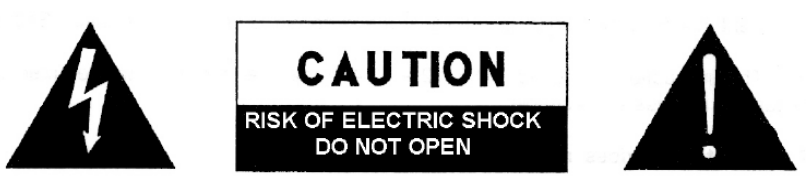

**WARNING: SHOCK HAZARD - DO NOT OPEN** AVIS: RISQUE DE CHOC ÉLECTRIQUE - NE PAS OUVRIR

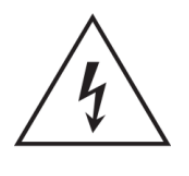

Das Blitzsymbol mit Pfeil im gleichseitigen Dreieck soll den Benutzer vor nicht isolierter, gefährlicher Spannung im Gerät warnen, die hoch genug ist, um einem Menschen einen Stromschlag zu versetzen.

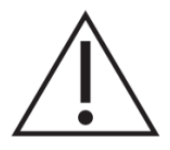

Das Ausrufezeichen im gleichseitigen Dreieck soll den Benutzer darauf hinweisen, dass er in den mitgelieferten Unterlagen wichtige Informationen zum Gebrauch und zur Wartung des Geräts findet.

**WARNUNG** (falls zutreffend): Die mit dem Symbol "Z "gekennzeichneten Anschlüsse können unter Spannung stehen, die hoch genug ist, dass die Gefahr eines Stromschlags besteht. Die externe Verkabelung dieser Anschlüsse muss durch qualifiziertes Fachpersonal vorgenommen werden, andernfalls wird der Einsatz anschlussfertiger Leitungen empfohlen.

**WARNUNG:** Um Stromschlag oder Brandgefahr zu vermeiden, muss das Gerät immer vor Nässe und Feuchtigkeit geschützt werden.

**ACHTUNG:** Geräte der Sicherheitsklasse I dürfen nur an Netzsteckdosen mit geerdetem Schutzleiter angeschlossen werden.

#### <span id="page-2-1"></span>**WICHTIGE SICHERHEITSHINWEISE**

- **1.** Lesen Sie diese Anleitung sorgfältig durch.
- **2.** Bewahren Sie diese Anleitung gut auf.
- **3.** Beachten Sie alle Warnhinweise.
- **4.** Befolgen Sie alle Anweisungen.
- **5.** Benutzen Sie das Gerät niemals in der Nähe von Wasser.
- **6.** Reinigen Sie das Gerät nur mit einem trockenen Tuch.
- **7.** Achten Sie darauf, dass alle Lüftungsöffnungen frei bleiben. Installieren Sie das Gerät nach den Anweisungen des Herstellers.
- **8.** Installieren Sie das Gerät nicht in der Nähe von Wärmequellen wie Heizkörpern, Öfen oder sonstigen Geräten, die Wärme erzeugen, einschliesslich Verstärkern.

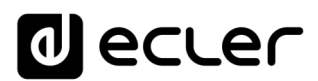

- **9.** Machen Sie niemals die Schutzfunktion eines polarisiserten oder geerdeten Steckers unwirksam. Ein polarisierter Stecker hat zwei Kontakte unterschiedlicher Breite. Ein geerdeter Stecker hat zwei flache Stifte und einen Erdungskontakt. Dieser dritte Kontakt dient Ihrer Sicherheit. Sollte der mitgelieferte Stecker nicht in Ihre Steckdose passen, so lassen Sie diese bitte durch einen qualifizierten Elektriker austauschen.
- **10.** Sorgen Sie dafür, dass das Stromkabel nicht gequetscht, verdreht oder betreten werden kann, vor allem im Bereich der Stecker, der Anschlussbuchsen und an der Stelle, an der das Kabel aus dem Gerät austritt.
- **11.** Verwenden Sie nur vom Hersteller empfohlenes Zubehör.
- **12.** Trennen Sie das Gerät vom Netz bei Gewitter oder wenn es über einen längeren Zeitraum nicht verwendet werden soll.
- **13.** Lassen Sie Servicearbeiten nur vom qualifizierten Kundendienst durchführen. Eine Reparatur ist erforderlich, wenn das Gerät in irgendeiner Weise beschädigt wurde, z.B. bei Schäden am Netzstecker oder -kabel, wenn Flüssigkeit oder Fremdkörper ins Geräteinnere gelangt sind, wenn das Gerät Regen oder Feuchtigkeit ausgesetzt war, wenn es nicht ordnungsgemäss funktioniert oder wenn es heruntergefallen ist.
- **14.** Trennung von der Stromversorgung: Durch Ausschalten des Geräts am POWER-Schalter werden alle Funktionen und Leuchtanzeigen des Geräts unterbrochen. Um jedoch das Gerät vollständig vom Stromnetz zu trennen, muss das Netzkabel aus der Netzanschlussbuchse gezogen werden. Diese muss daher immer leicht zugänglich sein.
- **15.** Das Gerät wird mithilfe eines Netzkabels an eine geerdete Steckdose angeschlossen.
- **16.** Die Kenndaten befinden sich im unteren Teil des Geräts.
- **17.** Schützen Sie das Gerät vor Tropf- oder Spritzwasser und stellen Sie keine mit Flüssigkeiten gefüllten Gefässe (z.B. Blumenvasen) darauf ab.

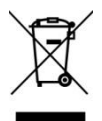

**ACHTUNG:** Dieses Produkt darf unter keinen Umständen als unsortierter Siedlungsabfall entsorgt werden. Entsorgen Sie es bitte bei der nächstgelegenen Sammelstelle für Elektro- und Elektronikmüll.

**NEEC AUDIO BARCELONA, S.L** lehnt jegliche Verantwortung für Schäden ab, die Personen, Tieren oder Gegenständen aufgrund der Nichtbeachtung der vorstehenden Warnhinweise zugefügt werden könnten.

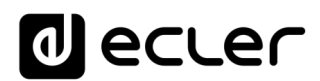

#### <span id="page-4-0"></span>**WICHTIGER HINWEIS**

Wir bedanken uns für das Vertrauen, das Sie mit der Wahl unseres **In-Wall Bluetooth® -Empfängers WPaBT** in uns gesetzt haben.

Um die Möglichkeiten des Geräts optimal ausschöpfen zu können und die bestmögliche Leistung zu erhalten, ist es **SEHR WICHTIG,** dass Sie, bevor Sie irgendwelche Anschlüsse vornehmen, die vorliegende Bedienungsanleitung sorgfältig durchlesen und deren Inhalt beachten. Um eine optimale Funktionalität des Geräts sicherzustellen, empfehlen wir Ihnen dringend, alle Wartungsarbeiten durch unseren autorisierten Kundendienst durchführen zu lassen.

**Für alle ECLER-Produkte gilt eine Garantie**. Die Gültigkeitsdauer und die Bedingungen finden Sie unter [www.ecler.com](https://www.ecler.com/) oder auf der dem Gerät beiliegenden Garantiekarte.

#### <span id="page-4-1"></span>**EINFÜHRUNG**

Das Modell WPaBT ist ein Bluetooth® -Empfänger der Klasse 1 mit symmetrischem Stereoausgang vom Typ Euroblock. Eine Aufputz-Einbaudose ist im Lieferumfang enthalten.

Die wichtigsten Merkmale des Bluetooth® -Empfängers zur Wandmontage WPaBT sind:

- Bluetooth®-Empfänger im Format der WPa-Wandpaneele (EU-Elektrogehäuse)
- Bluetooth® Klasse 1 (25m Reichweite), Version V5.0. Profil A2DP.
- Symmetrischer Stereoausgang vom Typ Euroblock, als Doppel-Mono konfigurierbar.
- PAIR-Taste mit blauer Aktivitäts-LED-Anzeige; diese kann abgeschaltet werden, damit sie in dunklen Räumen nicht stört.
- Gerätebezeichnung, PIN, Stereo-/Mono-Ausgang sowie weitere Einstellungen leicht konfigurierbar über die Anwendung Ecler Bluetooth® -Manager für Windows-Geräte.
- Externe Stromversorgung 24V DC (WP24-PSU optional) über Klemmleiste. Kompatibel mit WPaBT Stromversorgungs-Bus
- GPO: zur Anzeige, dass eine aktive A2DP-Audioverbindung besteht (automatisches Prioritäten-Management)
- USB-C-Port zur Konfiguration: nicht sichtbar, befindet sich hinter der vorderen Abdeckplatte, ist jedoch leicht zugänglich durch Entfernen dieser Platte, ohne Notwendigkeit, das Gerät aus- oder abzubauen. USB-C-Kabel nicht im Lieferumfang enthalten.
- Kompatibel mit runden Schaltdosen mit 60mm Durchmesser
- Aufputz-Anbaudose im Lieferumfang enthalten
- Kompatibel mit den Einbaudosen WPa2FMBOX und WPa2SMBOX.

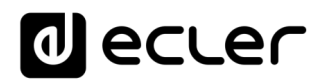

#### <span id="page-5-0"></span>**ANSCHLUSS**

#### <span id="page-5-1"></span>**5.1. Anschluss ans Stromnetz und Einschalten des Geräts**

Das Modell WPaBT benötigt eine externe 24V DC Stromversorgung (Anschluss an die DC IN-Klemmen). Wir empfehlen den Einsatz des Ecler-Netzteils WP24-PSU, das (abhängig von den Spannungsverlusten aufgrund der Kabellängen und -querschnitte) bis zu 10 WPaBT-Geräte versorgen kann. Um elektromagnetische Störungen zu vermeiden, muss die Länge des Netzkabels auf 3 m begrenzt werden.

*Empfehlung:* Da das Modell WPaBT keine elektromagnetische Abschirmung besitzt, wird dringend empfohlen, darauf zu achten, dass das Gerät nicht in der Nähe von Strahlungsquellen oder Hochspannungskabeln, wie z.B. Stromversorgungskabeln, Lichtkabeln usw., installiert wird.

#### <span id="page-5-2"></span>**5.2. Audioausgangsanschlüsse**

Das Modell WPaBT verfügt über 2 symmetrische Audioausgänge (links = left, rechts = right) mit 3-Pin-Euroblock-Anschluss in der folgenden Anordnung:

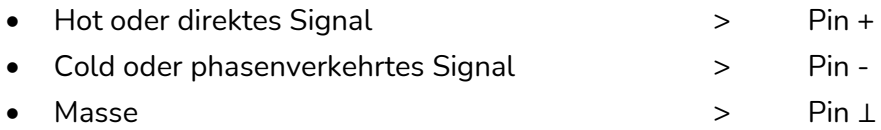

Soll ein Ausgangskanal an einen Verstärker oder ein Audiogerät mit symmetrischem Eingang angeschlossen werden, so müssen die Pins +, - und ⊥ in Punkt-zu-Punkt-Verbindung zwischen beiden Geräten verbunden werden. Soll ein Ausgangskanal an einen Verstärker oder ein Gerät mit asymmetrischem Audio-Eingang angeschlossen werden, so wird der -Pin nicht angeschlossen.

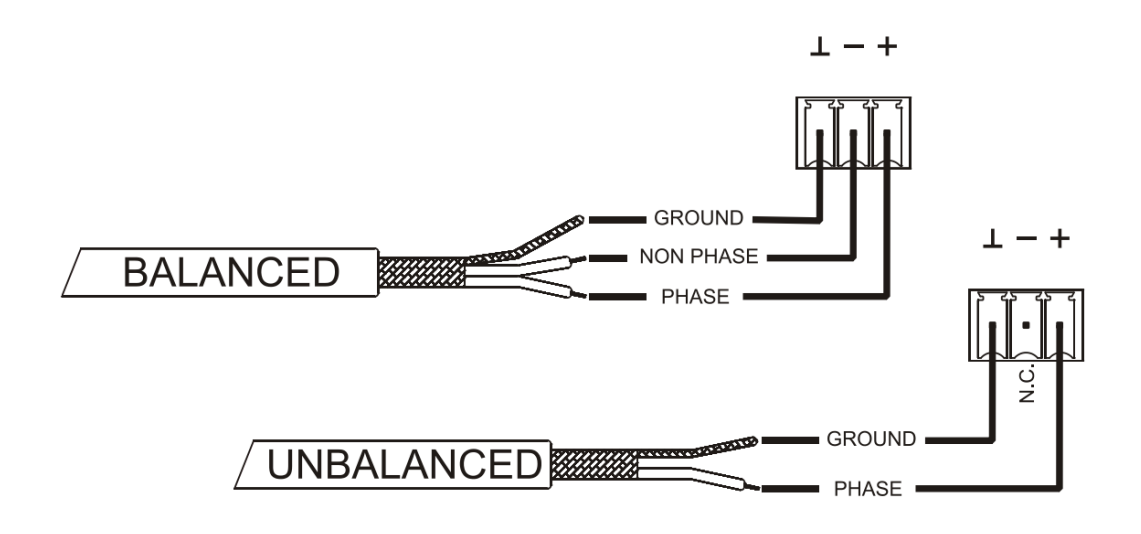

**Abbildung 1: Anschluss eines symmetrischen Audioausgangs**

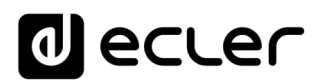

#### <span id="page-6-0"></span>**5.3. GPO-Ports für Fernsteuerung**

Der Empfänger WPaBT verfügt an seiner Rückseite über 1 Relaisausgang NO/NC (normal open / normal closed). Dieser Ausgang ändert seinen Zustand, sobald eine aktive A2DP-Audioverbindung erkannt wird. Auf diese Weise ist die Interaktion mit externen Geräten möglich, z.B. mit Antrieben von Projektionswänden oder beweglichen Trennwänden, mit Lichtern, Sirenen, GPI-Eingängen anderer Geräte usw.

#### <span id="page-6-1"></span>**5.4. Verbindung mit eMCONTROL1**

Wird der Empfänger WPaBT in Verbindung mit dem Bedienpanel eMCONTROL1 eingesetzt, so kann er einen Remote-Audioeingang für ein Gerät aus der Ecler-Baureihe HUB zur Verfügung stellen. In diesem Fall ist keine externe Stromversorgung erforderlich, denn diese erfolgt vom HUB-Gerät aus über eMCONTROL1.

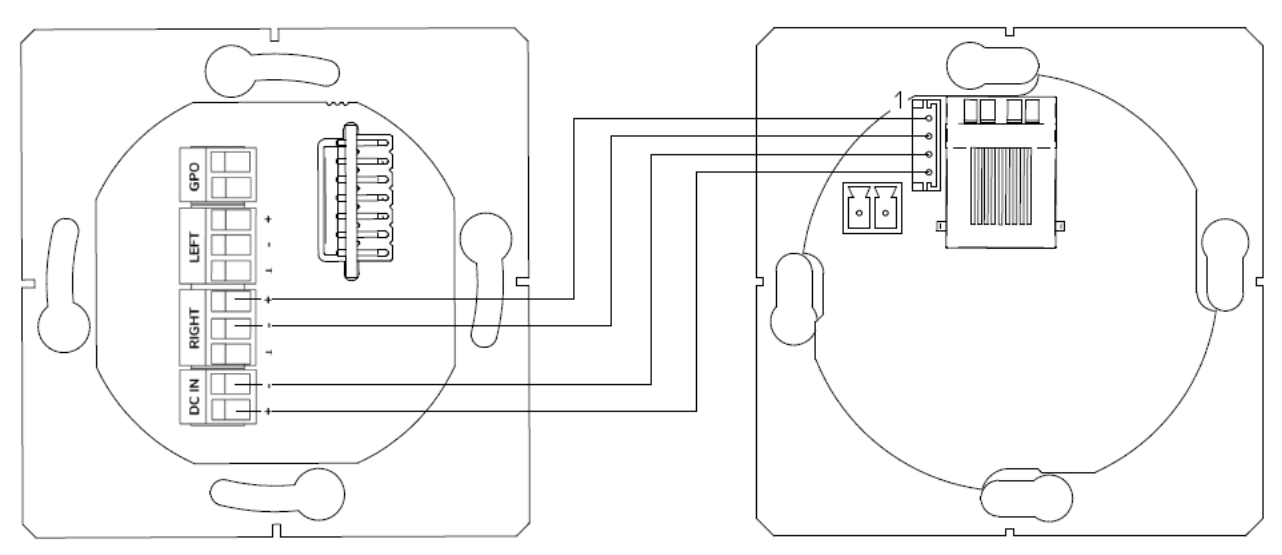

**Abbildung 2 : Anschlussdiagramm WPaBT + eMCONTROL1**

*Anmerkung:* Die Ausgänge LEFT und RIGHT können in gleicher Weise angeschlossen werden. Stellen Sie sicher, dass Sie den Ausgang mithilfe der Konfigurationsanwendung Ecler Bluetooth® -Manager auf Mono einstellen.

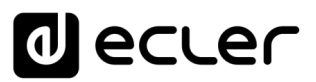

*Achtung:* Was die maximal zulässigen Längen für Kabel der Kategorie CAT5 oder höher anbelangt, mit denen ein eMCONTROL1 an eine HUB-Einheit angeschlossen wird, so werden diese durch den Querschnitt (AWG) des verwendeten Kabels bestimmt. Beispiele:

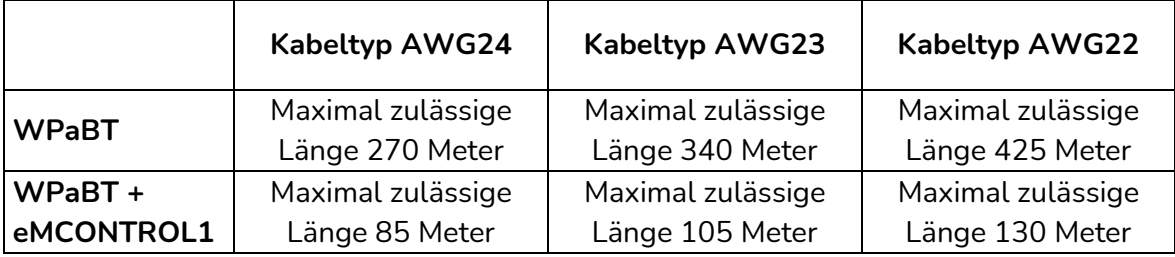

Ist das Kabel zu lang, so kann das Bedienpanel eMCONTROL1 trotzdem einwandfrei funktionieren, allerdings kann das in den WPaBT eingespeiste Signal durch Geräusche überlagert sein. Die Lösung für dieses eventuell auftauchende Problem liegt in der Versorgung der digitalen Bedieneinheit eMCONTROL1 über ein externes 24V DC Netzteil (wir empfehlen hierfür das Ecler-Netzteil WP24-PSU*\**). Die digitale Datenverbindung zwischen der HUB-Einheit und dem Bedienpanel eMCONTROL1 unter Verwendung eines externen Netzteils und eines Kabels der Kategorie CAT5E von guter Qualität erwies sich in Tests mit einer Leitungslänge von 600 Metern als zufriedenstellend.

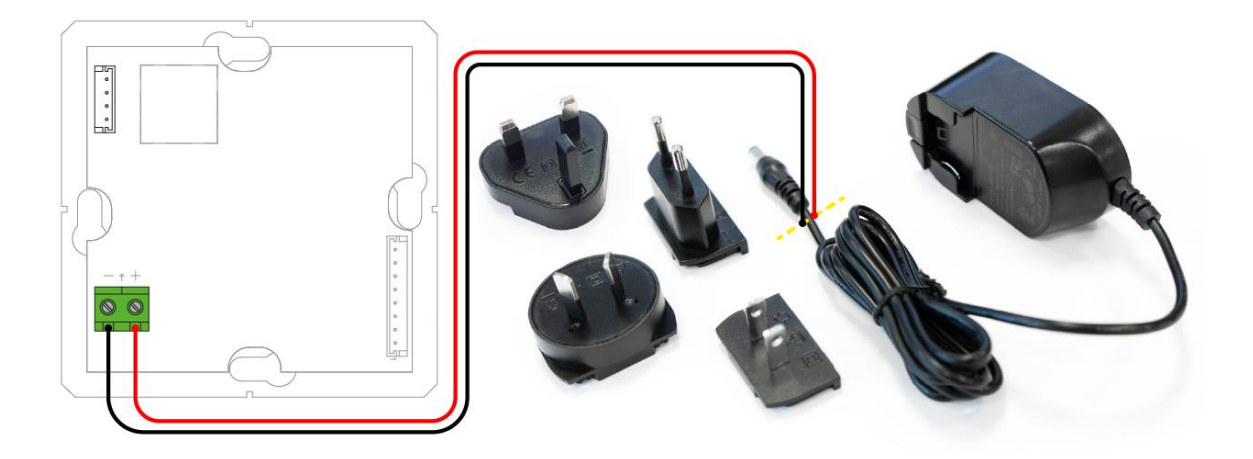

**Abbildung 3: eMCONTROL1 + WP24-PSU**

<span id="page-7-0"></span>*\* Anmerkung:* Schliessen Sie für diese Verbindung das positive bzw. negative Kabel des Netzteils WP24-PSU direkt an die positive bzw. negative Buchse des Euroblock-Anschlusses am Bedienpanel eMCONTROL1 an.

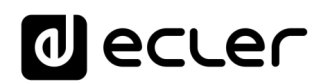

#### <span id="page-8-0"></span>**EINBAU**

#### Für den Einbau eines WPaBT sind folgende Schritte notwendig:

#### <span id="page-8-1"></span>**6.1. Einbau eines einzelnen Geräts in Aufputzmontage oder Wandeinbau:**

- **1.** Entfernen Sie die mit Magneten befestigte vordere Abdeckung. Sie können hierzu den mitgelieferten Magneten als Werkzeug benutzen. Legen Sie diesen an der oberen, rechten Ecke der Abdeckung an und ziehen Sie leicht daran. Achten Sie dabei bitte darauf, dass der Bluetooth® -Antenne nicht beschädigt wird.
- **2.** Stellen Sie nun die Verbindungen für Audiosignal, GPO-Steuerung und externe Stromversorgung her (siehe Kapitel [ANSCHLUSS\)](#page-5-0).
- **3.** Schrauben Sie dann das Gerät an der Anbau- oder Einbaudose fest.
- **4.** Bringen Sie die vordere Abdeckung wieder an und befestigen Sie den Knopf des Drehreglers (siehe Kapitel [MONTAGESCHEMA\)](#page-16-0).

<span id="page-8-2"></span>**6.2. Einbau eines WPaBT in Verbindung mit einem Bedienpanel eMCONTROL1 in Aufputzmontage oder Wandeinbau:**

*Achtung:* Um beide Geräte nebeneinander in die Wand einzulassen, benötigen Sie eine Doppeldose WPa2FMBOX bzw. für die Aufputzmontage eine Doppeldose WPa2SMBOX. Beide Dosen, also WPa2FMBOX und WPa2SMBOX, sind separat lieferbar.

- **1.** Entfernen Sie die mit Magneten befestigten vorderen Abdeckungen beider Geräte (WPaBT und eMCONTROL1). Sie können hierzu den mitgelieferten Magneten als Werkzeug benutzen. Legen Sie diesen an der oberen, rechten Ecke der Abdeckung an und ziehen Sie leicht daran.
- **2.** Montieren Sie beide Geräte in den Rahmen der WPa2SMBOX bzw. der WPa2FMBOX. Beide Geräte müssen jeweils HINTER dem Rahmen sitzen.
- **3.** Schliessen Sie den RJ-45-Stecker des Kabels der Kategorie CAT5 oder höher an, das zu einem der REMOTE-Ports des HUB-Geräts führt. Falls nötig, schliessen Sie die externe Stromversorgung an (siehe Kapitel [ANSCHLUSS\)](#page-5-0).
- **4.** Verbinden Sie nun beide Geräte, WPaBT und eMCONTROL1, mit Hilfe der mitgelieferten Kabelpeitsche (siehe Kapitel [ANSCHLUSS](#page-5-0) .
- **5.** Schrauben Sie dann das Gerät an der Anbau- bzw. Einbaudose fest.
- **6.** Bringen Sie die vorderen Abdeckungen wieder an und befestigen Sie den Knopf des Drehreglers.

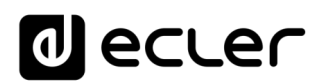

#### <span id="page-9-0"></span>**ANSCHLUSS AN EINEN RECHNER**

- **1.** Stellen Sie sicher, dass das Gerät ans Stromnetz angeschlossen und eingeschaltet ist (siehe Kapitel [ANSCHLUSS\)](#page-5-0). *Anmerkung:* Das externe Netzteil WP24-PSU ist separat erhältlich.
- **2.** Entfernen Sie mithilfe des Magnets die vordere Abdeckung. Achten Sie dabei darauf, dass die Bluetooth® -Antenne nicht beschädigt wird (siehe Kapitel [EINBAU\)](#page-7-0).
- **3.** Schliessen Sie den Empfänger WPaBT an einen der USB-Ports Ihres Rechners an (Windows® ). Verwenden Sie hierzu ein Adapterkabel USB-C auf USB-A *\*\*\**

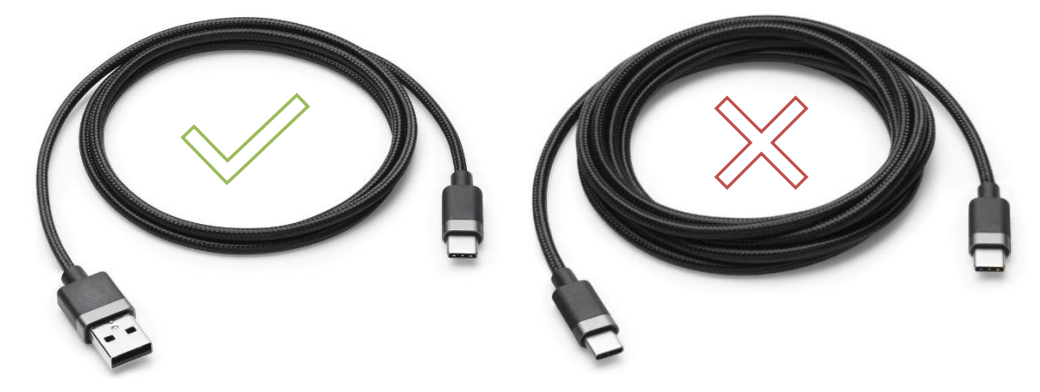

*Achtung:* Gilt nur für Geräte mit den Seriennummern 279670001 bis 279670010 und 279690001 bis 279690200.

**4.** Laden Sie die Anwendung Ecler Bluetooth® Manager herunter und führen Sie diese aus. Mit der Anwendung erhalten Sie gleichzeitig die neueste verfügbare Firmware-Version.

#### [DOWNLOAD-LINK](https://ecler.com/images/downloads/software/WPaBT/Ecler_Bluetooth_Manager_WPaBT.zip)

*Achtung:* Konfigurations-App ist nur für Windows® verfügbar.

**5.** Wählen Sie den entsprechenden COM-Port aus.

![](_page_9_Picture_348.jpeg)

*Achtung:* Sollte der COM-Port nicht dem WPaBT entsprechen, so erscheint auf dem Display eine Fehlermeldung. Versuchen Sie es dann mit einem anderen COM-Port.

![](_page_10_Picture_0.jpeg)

![](_page_10_Picture_49.jpeg)

**6.** Wurde die Verbindung erfolgreich eingerichtet, so erscheint eine Erfolgsmeldung auf dem Display; klicken Sie auf OK, um fortzufahren.

![](_page_10_Picture_50.jpeg)

![](_page_11_Picture_0.jpeg)

#### <span id="page-11-0"></span>**8. KONFIGURATION**

Die Anwendung Ecler Bluetooth® Manager findet das Gerät automatisch. Lassen Sie die nachfolgend aufgeführten Einstellungen vornehmen. Möchten Sie spezielle Einstellungen vornehmen, so ändern Sie die Parameter entsprechend Ihrer Bedürfnisse und drücken Sie zur Übernahme der vorgenommenen Änderungen die Taste WRITE unten rechts im Fenster.

![](_page_11_Picture_256.jpeg)

- **DEVICE:** entspricht der Handelsbezeichnung des erkannten Geräts.
- **VERSION**: zeigt die aktuelle Firmware-Version des Geräts an.
- **NAME**: Bezeichnung, unter der das erkannte Gerät auf anderen Bluetooth® Geräten erscheint; standardmässig Ecler-WPaBT. Diese Bezeichnung kann geändert werden, um dem jeweiligen Benutzer die Identifizierung zu erleichtern.
- **PIN**: 4-stellige persönliche Identifikationsnummer zum Koppeln (Pairing) des Geräts. Um die Sicherheit zu erhöhen, können Sie eine Zugangs-PIN festlegen.

![](_page_12_Picture_0.jpeg)

*Anmerkung:* Standardmässig (Werkseinstellungen) ist keine PIN erforderlich. Sollte das Gerät, das Sie koppeln wollen, eine PIN verlangen, so geben Sie die Standardwerte "0000" oder "1234" ein.

- **STEREO/MONO:** dient zur Einstellung des Geräteausgangs auf Stereo- (Left - Right) oder Monobetrieb. Ist Monobetrieb eingestellt, so erfolgt im Gerät intern eine Umstellung von Stereo auf Mono. Beide Ausgänge, also "Left" und "Right", übertragen dann das gleiche Signal (Doppel-Mono).
- **MAX DEVICES**: maximale Anzahl an Geräten, die der Empfänger WPaBT speichert. Ein gespeichertes Gerät muss nicht erneut gekoppelt werden; die Verbindung wird automatisch hergestellt, sobald sich beide Geräte innerhalb der Reichweite befinden. Das zuletzt gekoppelte Gerät hat Vorrang vor allen zuvor gekoppelten Geräten. Ist der Wert 1 eingestellt, so speichert der WPaBT nur ein Gerät, somit wird die automatische Verbindung nur mit dem zuletzt gekoppelten Gerät hergestellt. Jedes neu hinzukommende Gerät sowie jedes Gerät, das zuvor bereits verbunden war, muss in diesem Fall erneut gekoppelt werden.
- **GPO TYPE:** Einstellung des GPO-Kontaktschlusses, NO ("normally open") oder NC ("normally closed"). Der Kontakt schaltet, wenn eine aktive A2DP-Audioverbindung anliegt. Dies ist sehr nützlich zur Festlegung von Prioritäten oder Automatisierungen in Verbindung mit anderen Geräten.
- **RESTORE CTRL**: ist diese Option eingestellt, so können durch Drücken der Taste PAIR am vorderen Bedienfeld sämtliche Parameter des Geräts auf Werkseinstellung zurückgesetzt werden.
- **LED CTRL**: Aktivierung oder Deaktivierung der vorderen LED-Anzeige über die Taste PAIR am vorderen Bedienfeld.
- **Taste RESTORE DEFAULTS:** setzt alle Parameter des Geräts auf Werkseinstellung zurück.
- **Taste WRITE**: dient zur Übernahme der am Gerät vorgenommenen Änderungen der Konfiguration.
- **Taste BROWSE**: dient zur manuellen Firmware-Aktualisierung. Durch Drücken dieser Taste öffnet sich ein Dialogfeld, in welchem der Anwender die Firmware-Datei auswählen kann.

![](_page_13_Picture_0.jpeg)

#### <span id="page-13-0"></span>**FUNKTIONSWEISE**

An der vorderen Abdeckung des WPaBT befindet sich eine Pairing-Taste (PAIR) sowie eine LED zur Aktivitätsanzeige.

- **1. Warten auf Verbindung**: die LED blinkt im Sekundentakt und zeigt damit an, dass keine aktive Verbindung vorliegt.
- **2. Pairing**: um zwei Geräte miteinander zu koppeln, halten Sie die Taste PAIR ca. 2-3 Sekunden lang gedrückt. Die LED-Anzeige beginnt schnell zu blinken und zeigt damit an, dass das Gerät sichtbar ist und bereit zum Pairing mit anderen Bluetooth® -Geräten. Gehen Sie auf Ihrem Bluetooth® -Gerät (Handy, Tablet-PC, Rechner ...) auf die Bluetooth® -Einstellungen und wählen Sie dort das Gerät "Ecler-WPaBT" aus. Das Gerät WPaBT bleibt nun eine Minute lang im Pairing-Modus. Findet bis zum Ablauf dieser Zeit kein Pairing statt, so geht es in den Zustand "Warten auf Verbindung" zurück.
- **3. Verbunden**: wenn die Geräte miteinander gekoppelt sind und eine Verbindung hergestellt wurde, bleibt die LED-Anzeige erleuchtet. Wird die Verbindung mit dem Gerät unterbrochen, so geht es in den Zustand "Warten auf Verbindung" zurück.

Daneben dient die Pairing-Taste für folgende Funktionen:

- **4. LED deaktivieren/aktivieren**: ist diese Funktion freigeschaltet, so kann damit durch kurzes Drücken der PAIR-Taste die LED-Anzeige deaktiviert oder aktiviert werden, wenn sich das Gerät im Zustand "Warten auf Verbindung" oder "Verbunden" befindet. Geht das Gerät dann in den Pairing-Modus, so geht die LED-Anzeige nach Ablauf des Vorgangs immer in den aktiven Zustand (ganz egal, ob ein Pairing stattgefunden hat oder nicht).
- **5. Zurücksetzen auf Werkseinstellung**: ist diese Funktion freigeschaltet, so müssen Sie zur Ausführung der Aktion die PAIR-Taste ca. 10 Sekunden lang gedrückt halten. Halten Sie die PAIR-Taste so lange gedrückt, bis die LED-Anzeige aufhört, schnell zu blinken und stattdessen dauerhaft erleuchtet bleibt.

![](_page_14_Picture_0.jpeg)

#### <span id="page-14-0"></span>**10. FUNKTIONSDIAGRAMM**

![](_page_14_Figure_2.jpeg)

- **1.** Vordere Bedientafel
- **2.** Bluetooth® -Antenne
- **3.** PAIR-Taste
- **4.** USB-C-Port zur Konfiguration
- **5.** Stromversorgung
- **6.** Audio R
- **7.** Audio L
- **8.** GPO

### **a** ecler

#### <span id="page-15-0"></span>**11. TECHNISCHE DATEN**

**WPaBT**

![](_page_15_Picture_584.jpeg)

![](_page_16_Picture_0.jpeg)

#### <span id="page-16-0"></span>**12. MONTAGESCHEMA**

![](_page_16_Picture_2.jpeg)

Die **Magnete** des Rahmens **C** sind sehr stark.

Seien Sie beim Zusammensetzen der Teile **A** und **B** vorsichtig, um Beschädigungen an der Verkleidung des Rahmens **C** zu vermeiden.

![](_page_16_Figure_5.jpeg)

### **al** ecler

#### <span id="page-17-0"></span>**13. LIEFERUMFANG**

- WPaBT
- Einbaurahmen für Systeme mit nur einem Gerät
- Vordere Abdeckung
- Magnet zur Entfernung der Abdeckung
- Euroblock-Anschlüsse zum Anschluss von Stromversorgung, Audio und GPO
- Aufputz-Einbaudose
- Schrauben zur Befestigung an der Aufputz-Einbaudose bzw. zur Befestigung der optionalen Einbaudosen WPa2FMBOX und WPa2SMBOX
- Garantieschein

![](_page_18_Picture_0.jpeg)

## **al ecler**

Aufgrund von Produktionstoleranzen können alle angegebenen Daten Änderungen unterliegen. **NEEC AUDIO BARCELONA S.L.** behält sich vor, Änderungen oder Verbesserung an Design oder Herstellung vorzunehmen, die diese Produkt-Spezifizierungen betreffen können.

Bei technischen Fragen wenden Sie sich bitte an Ihren Lieferanten oder Händler, oder füllen Sie das Kontaktformular auf unserer Webseite unter Support / [Technical](https://www.ecler.com/es/soporte/consulta-tecnica.html) requests aus.

Motors, 166-168 08038 Barcelona - Spain - (+34) 932238403 [information@ecler.es](mailto:information@ecler.com) [www.ecler.com](http://www.ecler.com/)